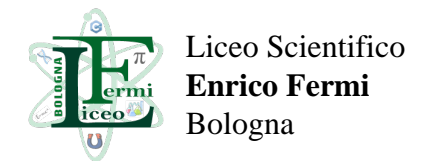

13 Dicembre 2021

**Circolare numero 118**

## **Corsi pomeridiani di preparazione agli esami PET - Classi Seconde**

Circolare N.118

Agli studenti e docenti CLASSI SECONDE

Oggetto: Corsi pomeridiani di preparazione agli esami PET

Si informano gli studenti delle classi seconde che il liceo Fermi intende organizzare anche quest'anno i CORSI DI PREPARAZIONE agli esami di certificazione PET (Preliminary English Test-level B1). Il corso PET è rivolto preferibilmente a coloro che intendono sostenere l'esame e sono in possesso di una buona preparazione di base. L'inizio delle attività è previsto per il mese di Febbraio 2022. Ogni corso sarà articolato in 10 lezioni di un'ora e mezza ciascuna, con cadenza settimanale, per un totale di 15 ore, e sarà tenuto da insegnanti madre-lingua di provata esperienza. Il costo complessivo, calcolato in relazione al numero degli studenti iscritti, sarà di circa 50 euro. L'esame potrà essere sostenuto nella sessione di giugno o in quella di dicembre 2022. Si sottolinea che la frequenza non comporta necessariamente l'iscrizione all'esame.

Al fine di sondare l'interesse nei confronti del progetto e per consentire la formazione delle classi, si chiede si compilare il modulo di pre-iscrizione non vincolante, su ModuliWeb, al link https://web.liceofermibo.edu.it/moduli (istruzioni nella pagina seguente) improrogabilmente entro Lunedì 20 Dicembre 2021.

Per eventuali chiarimenti potete scrivere alla Prof.ssa Paola Auri, referente del progetto. auri.paola@liceofermibo.edu.it

La Referente per i CORSI PET, FCE, CAE Prof. ssa Paola Auri

Il Dirigente Scolastico Prof. Fulvio Buonomo Firma autografa sostituita a mezzo stampa ai sensi e per gli effetti dell'art. 3 c. 2 D. Lgs n. 39/93 ? ISTRUZIONI MODULIWEB

1. Aprire ModuliWeb (https://web.liceofermibo.edu.it/moduli)

2. Accedere con le credenziali studenti di Posta Scuola (mail @stu.liceofermibo.edu.it )

3. Nel box "Elenco dei Moduli" saranno visibili i moduli che si possono compilare. Cliccare sul pulsante "Compila Modulo" in corrispondenza del Modulo che si vuole compilare.

4. Dopo aver compilato tutti i campi, cliccare sul pulsante "Invia"

5. Dopo aver compilato il modulo, dal box "Elenco dei Moduli" sarà possibile scaricare un PDF dell'invio effettuato (come "ricevuta"). E' possibile eliminare la risposta inviata (per poi eventualmente inviarne una diversa) fino alla data di apertura del modulo.

Per problematiche relative alla piattaforma ModuliWeb, scrivere via mail al sistemista Giovanni Caini

(giovanni@liceofermibo.edu.it ).